# TCP X8.2. ASA ةلاح زواجت ةزيم نيوكت لاثم ſ

### المحتويات

[المقدمة](#page-0-0) [المتطلبات الأساسية](#page-0-1) [متطلبات الترخيص](#page-0-2) [المكونات المستخدمة](#page-0-3) [الاصطلاحات](#page-0-4) [تجاوز حالة TCP](#page-1-0) [معلومات الدعم](#page-2-0) [التكوين](#page-2-1) [تكوين ميزة تجاوز حالة TCP](#page-2-2) [التحقق من الصحة](#page-3-0) [استكشاف الأخطاء وإصلاحها](#page-4-0) [رسالة خطأ](#page-4-1) [معلومات ذات صلة](#page-4-2)

#### <span id="page-0-0"></span>المقدمة

يوضح هذا المستند كيفية تكوين ميزة تجاوز حالة TCP. تتيح هذه الميزة التدفقات الصادرة والواردة من خلال أجهزة الأمان المعدلة Series 5500 ASA Cisco المنفصلة.

## <span id="page-0-1"></span>المتطلبات الأساسية

#### <span id="page-0-2"></span>متطلبات الترخيص

يجب أن يكون لدى أجهزة الأمان المعدلة Cisco ASA 5500 Series Adaptive Security الترخيص الأساسي على الأقل.

#### <span id="page-0-3"></span>المكونات المستخدمة

تستند المعلومات الواردة في هذا المستند إلى جهاز الأمان القابل للتكيف (ASA) من Cisco بالإصدار 18.2(1) والإصدارات الأحدث.

تم إنشاء المعلومات الواردة في هذا المستند من الأجهزة الموجودة في بيئة معملية خاصة. بدأت جميع الأجهزة المُستخدمة في هذا المستند بتكوين ممسوح (افتراضي). إذا كانت شبكتك مباشرة، فتأكد من فهمك للتأثير المحتمل لأي أمر.

#### <span id="page-0-4"></span>الاصطلاحات

احلت <u>[ال cisco فني طرف إتفاق](/c/ar_ae/support/docs/dial-access/asynchronous-connections/17016-techtip-conventions.html)</u> لمعلومة على وثيقة إتفاق.

### <span id="page-1-0"></span>تجاوز حالة TCP

بشكل افتراضي، يتم فحص جميع حركات مرور البيانات التي تمر عبر جهاز الأمان القابل للتكيف (ASA (من Cisco باستخدام خوارزمية الأمان المعدلة ويتم السماح بها أو إسقاطها استنادا إلى سياسة الأمان. لزيادة أداء جدار الحماية إلى الحد الأقصى، يتحقق ASA من حالة كل حزمة (على سبيل المثال، هل هذا اتصال جديد أو اتصال تم إنشاؤه؟) ويعينه إما إلى مسار إدارة جلسة العمل (حزمة نظام اتصال جديدة) أو المسار السريع (اتصال تم إنشاؤه) أو مسار مستوى التحكم (فحص متقدم).

يمكن لحزم TCP التي تطابق الاتصالات الموجودة في المسار السريع المرور من خلال جهاز الأمان القابل للتكيف دون مراجعة كل جانب من نهج الأمان. تعمل هذه الميزة على زيادة الأداء إلى الحد الأقصى. ومع ذلك، فإن الطريقة المستخدمة لإنشاء الجلسة في المسار السريع (الذي يستخدم حزمة SYN (والتحقيقات التي تحدث في المسار السريع (مثل رقم تسلسل TCP (يمكن أن تقف في طريق حلول التوجيه غير المتماثل: يجب أن يمر كل من التدفق الصادر والوارد للاتصال عبر نفس ASA.

على سبيل المثال، ينتقل اتصال جديد إلى 1 ASA. تمر حزمة SYN من خلال مسار إدارة جلسة العمل، ويتم إضافة إدخال للاتصال إلى جدول المسار السريع. إذا مرت الحزم التالية من هذا الاتصال عبر 1 ASA، فستطابق الحزم الإدخال في المسار السريع ويتم تمريرها. إذا ذهبت الحزم التالية إلى 2 ASA، حيث لا يوجد حزمة SYN تمر عبر مسار إدارة الجلسة، حينئذ لا يوجد إدخال في المسار السريع للاتصال، ويتم إسقاط الحزم.

إذا كان لديك توجيه غير متماثل تم تكوينه على موجهات الخادم، ومنافذ حركة مرور البيانات بين وحدتي ASA، عندئذ يمكنك تكوين تجاوز حالة TCP لحركة مرور معينة. يقوم تجاوز حالة TCP بتغيير الطريقة التي يتم بها إنشاء الجلسات في المسار السريع وتعطيل عمليات التحقق من المسار السريع. تعالج هذه الميزة حركة مرور TCP بقدر ما تتعامل مع اتصال UDP: عندما تدخل حزمة غير SYN تطابق الشبكات المحددة في ASA، ولا يوجد إدخال مسار سريع، ثم تنتقل الحزمة عبر مسار إدارة جلسة العمل لإنشاء الاتصال في المسار السريع. بمجرد أن تكون في المسار السريع، فإن حركة المرور تتجاوز التحققات السريعة للمسار.

توفر هذه الصورة مثالا للتوجيه غير المتماثل، حيث تمر حركة المرور الصادرة عبر ASA مختلف عن حركة المرور الواردة:

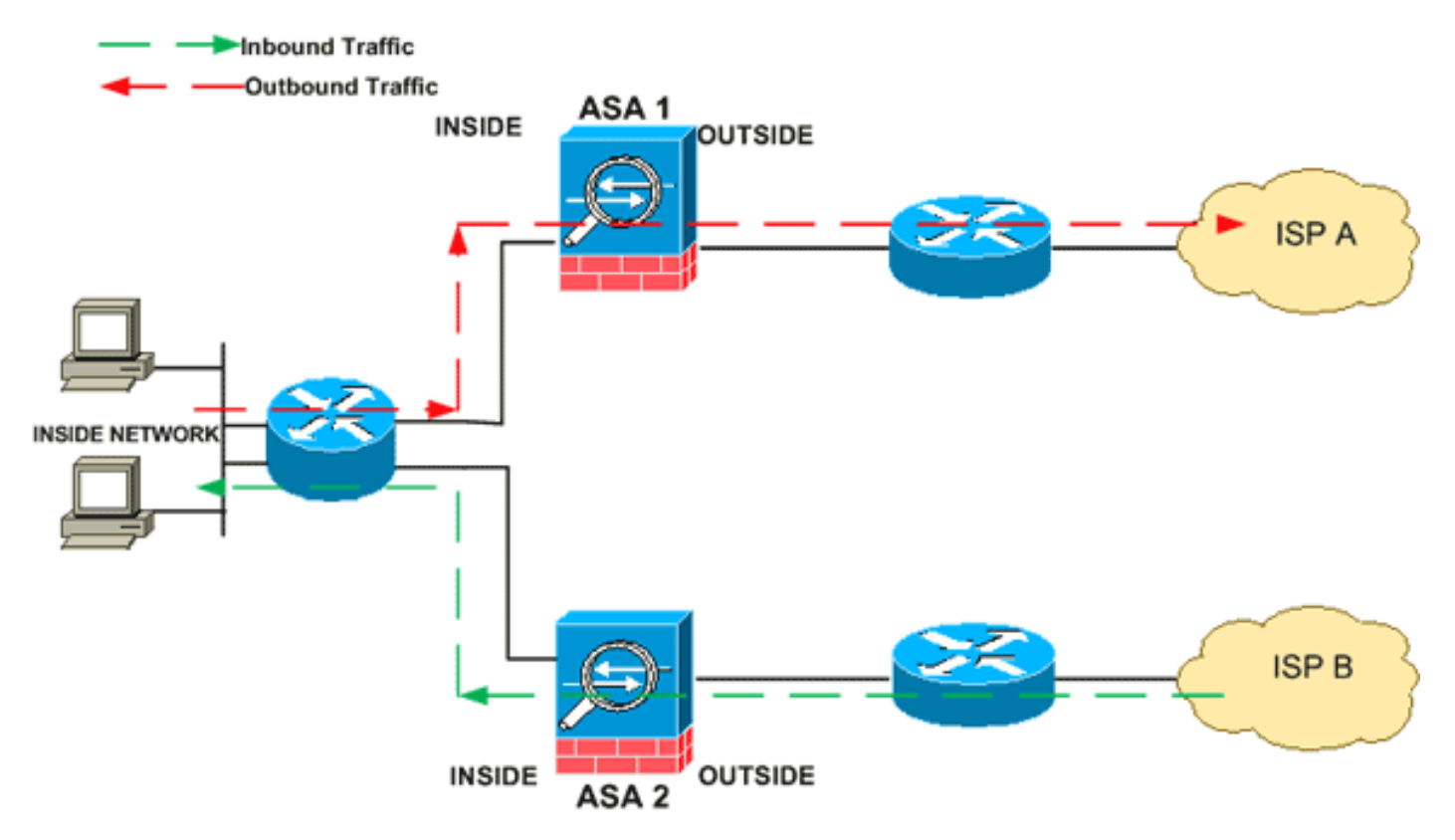

ملاحظة: يتم تعطيل ميزة تجاوز حالة TCP بشكل افتراضي على أجهزة الأمان القابلة للتكيف Series 5500 ASA.

#### <span id="page-2-0"></span>معلومات الدعم

يوفر هذا القسم معلومات الدعم لميزة تجاوز حالة TCP.

- وضع السياق—مدعوم في وضع السياق المفرد والمتعدد.
- وضع جدار الحماية—مدعوم في الوضع الموجه والشفاف.
	- تجاوز الفشل دعم تجاوز الفشل.

لا يتم دعم هذه الميزات عند إستخدام تجاوز حالة TCP:

- فحص التطبيق—يتطلب فحص التطبيق مرور البيانات الواردة والصادرة على حد سواء من خلال ASA نفسه، لذلك لا يتم دعم فحص التطبيق من خلال تجاوز حالة TCP.
- جلسات عمل AAA المصدق عليها—عندما يصدق مستخدم مع ASA واحد، سيتم رفض حركة المرور التي ترجع عبر ASA الآخر لأن المستخدم لم يصدق على ASA ذلك.
- اعتراض TCP، الحد الأقصى للاتصال الوليد، الرقم التسلسلي لبروتوكول TCP العشوائية— لا يحتفظ ASA بتتبع حالة الاتصال، لذلك لا يتم تطبيق هذه الميزات.
	- التطبيع TCP—تم تعطيل تطبيع TCP.
- SSM ووظائف SSC- لا يمكنك إستخدام تجاوز حالة TCP وأي تطبيق يعمل على SSM أو SSC، مثل IPS أو .CSCs

Guidelines NAT: لأن جلسة الترجمة خلقت بشكل مستقل لكل ASA، تأكدت أن يشكل NAT ساكن إستاتيكي على كلا ASAs ل TCP دولة تجاوز حركة مرور؛ إن يستعمل أنت حركي nat، العنوان يختار للجلسة على 1 ASA يختلف من العنوان يختار للجلسة على 2 ASA.

### <span id="page-2-1"></span>التكوين

يصف هذا القسم كيفية تكوين ميزة تجاوز حالة TCP على جهاز الأمان القابل للتكيف (ASA (من السلسلة Cisco .ASA 5500 Series

#### <span id="page-2-2"></span>تكوين ميزة تجاوز حالة TCP

أكمل هذه الخطوات لتكوين ميزة تجاوز حالة TCP على جهاز الأمان القابل للتكيف Series 5500 ASA:

أستخدم الأمر c<mark>lass-map class\_map\_name لإن</mark>شاء *خريطة فئة*. يتم إستخدام خريطة الفئة لتحديد حركة 1. المرور التي تريد تعطيل فحص جدار الحماية الذي يحدد الحالة لها. خريطة الفئة المستخدمة في هذا المثال هي .tcp\_bypass ASA(config)#**class-map tcp\_bypass**

2. استخدم الأمر <u>match parameter</u> لتحديد حركة مرور مثيرة للاهتمام في خريطة الفئة. عند إستخدام "إطار عمل السياسة النمطية"، أستخدم الأمر match access-list في وضع تكوين خريطة الفئة لاستخدام قائمة الوصول لتحديد حركة المرور التي تريد تطبيق الإجراءات عليها. هنا مثال من هذا تشكيل: ASA(config)#**class-map tcp\_bypass** ASA(config-cmap)#**match access-list tcp\_bypass**

bypass\_tcp هو اسم قائمة الوصول المستخدمة في هذا المثال. راجع [تعريف حركة المرور \(خريطة الطبقة](//www.cisco.com/en/US/docs/security/asa/asa82/configuration/guide/mpf.html#wpxref87994) [4/3\)](//www.cisco.com/en/US/docs/security/asa/asa82/configuration/guide/mpf.html#wpxref87994) للحصول على مزيد من المعلومات حول تحديد حركة المرور المفيدة.

3. استخدم الأمر <mark>policy-map name</mark> لإضافة خريطة سياسة او تحرير خريطة سياسة (موجودة بالفعل) لتعيين الإجراءات التي يجب إتخاذها مع حركة مرور خريطة الفئة المحددة بالفعل. عند إستخدام "إطار عمل السياسة النمطية"، أستخدم الأمر map-policy) بدون كلمة النوع الرئيسية) في وضع التكوين العام لتعيين إجراءات لحركة المرور التي قمت بتعريفها بخريطة فئة الطبقة 4/3 (أمر إدارة نوع خريطة الفئة أو نوع خريطة الفئة). في هذا

المثال، خريطة السياسة هي policy\_bypass\_tcp: ASA(config-cmap)#**policy-map tcp\_bypass\_policy**

استخدم الأمر <mark>[class](//www.cisco.com/en/US/docs/security/asa/asa82/command/reference/c1.html#wp2131029)</mark> في وضع تكوين خريطة السياسة لتخصيص خريطة الفئة (tcp\_bypass) التي تم إنشاؤه*ا*. بالفعل إلى خريطة السياسة (policy\_bypass\_tcp (حيث يمكنك تعيين إجراءات لحركة مرور خريطة الفئة . في هذا المثال، خريطة الفئة هي *tcp\_bypass*: ASA(config-cmap)#**policy-map tcp\_bypass\_policy** ASA(config-pmap)#**class tcp\_bypass**

أستخدم الأمر <u>set connection advanced-options tcp-state-bypass</u> في وضع تكوين الفئة لتمكين ميزه*ا*. تجاوز حالة TCP. تم إدخال هذا الأمر في الإصدار 8.2(1). يمكن الوصول إلى وضع تكوين الفئة من وضع تكوين خريطة السياسة كما هو موضح في هذا المثال: ASA(config-cmap)#**policy-map tcp\_bypass\_policy** ASA(config-pmap)#**class tcp\_bypass** ASA(config-pmap-c)#**set connection advanced-options tcp-state-bypass**

أستخدم <u>service-policy policy map\_name **] عمومي |** [interface](//www.cisco.com/en/US/docs/security/asa/asa82/command/reference/s1.html#wp1362247) *intf أ*مر في وضع التكوين العام لتنشي**ظ**.</u> خريطة سياسة بشكل عام على جميع الواجهات أو على واجهة مستهدفة. لتعطيل سياسة الخدمة، أستخدم الصيغة no من هذا الأمر. أستخدم الأمر policy-service لتمكين مجموعة من السياسات على واجهة.global يطبق خريطة السياسة على جميع الواجهات، **وتطبق الواجهة** السياسة على واجهة واحدة. يتم السماح بسياسة عمومية واحدة فقط. يمكنك تجاوز السياسة العامة على واجهة بتطبيق سياسة خدمة على تلك الواجهة. يمكنك تطبيق خريطة سياسة واحدة فقط على كل واجهة. ASA(config-pmap-c)#**service-policy tcp\_bypass\_policy outside**

هنا عينة تشكيل ل TCP حالة تجاوز:

*Configure the access list to specify the TCP traffic !--- that needs to by-pass inspection ---! to improve the performance.* ASA(config)#**access-list tcp\_bypass extended permit tcp 10.1.1.0 255.255.255.224 any**

*Configure the class map and specify the match parameter for the !--- class map to match the ---! interesting traffic.* ASA(config)#**class-map tcp\_bypass "**ASA(config-cmap)#**description "TCP traffic that bypasses stateful firewall** ASA(config-cmap)#**match access-list tcp\_bypass**

*Configure the policy map and specify the class map !--- inside this policy map for the ---! class map.* ASA(config-cmap)#**policy-map tcp\_bypass\_policy** ASA(config-pmap)#**class tcp\_bypass** *Use the* **set connection advanced-options tcp-state-bypass** !--- command in order to enable *---!* .TCP state bypass feature

ASA(config-pmap-c)#**set connection advanced-options tcp-state-bypass** *Use the* **service-policy policymap\_name [ global | interface** *intf* **]** !--- command in global *---!* configuration mode in order to activate a policy map !--- globally on all interfaces or on a .targeted interface

ASA(config-pmap-c)#**service-policy tcp\_bypass\_policy outside**

ASA(config-pmap-c)#**static (inside,outside) 192.168.1.224 10.1.1.0 netmask 255.255.255.224**

<span id="page-3-0"></span>التحقق من الصحة

يعرض الأمر <mark>show conn</mark> عدد إتصالات TCP و UDP النشطة ويوفر معلومات حول الاتصالات من أنواع مختلفة. لعرض حالة الاتصال لنوع الاتصال المعين، أستخدم الأمر <mark>show conn</mark> في وضع EXEC ذي الامتيازات.َ يدعم هذا الأمر عناوين 4IPv و 6IPv. يتضمن عرض الإخراج للاتصالات التي تستخدم تجاوز حالة TCP العلامة b.

# <span id="page-4-0"></span>استكشاف الأخطاء وإصلاحها

<span id="page-4-1"></span>رسالة خطأ

يعرض ASA رسالة الخطأ هذه حتى بعد تمكين ميزة تجاوز State-TCP.

PIX|ASA-4-313004:Denied ICMP type=icmp\_type, from source\_address oninterface% interface\_name to dest\_address:no matching session

تم إسقاط حزم ICMP بواسطة جهاز الأمان بسبب عمليات التحقق من الأمان التي تمت إضافتها بواسطة ميزة ICMP التي تحدد الحالة والتي تكون عادة إما ردود صدى ICMP دون طلب صدى صالح يتم تمريره بالفعل عبر جهاز الأمان أو رسائل خطأ ICMP غير المرتبطة بأي من TCP أو UDP أو جلسة ICMP التي تم إنشاؤها بالفعل في جهاز الأمان.

يعرض ASA هذا السجل حتى إذا تم تمكين تجاوز حالة TCP لأن تعطيل هذه الوظيفة (أي التحقق من إدخالات إرجاع ICMP للنوع 3 في جدول الاتصال) غير ممكن. ولكن ميزة تجاوز حالة TCP تعمل بشكل صحيح.

أستخدم هذا الأمر لمنع ظهور هذه الرسائل:

hostname(config)#**no logging message 313004**

#### <span id="page-4-2"></span>معلومات ذات صلة

- [Cisco ASA 5500 Series Adaptive Security Appliances المعدلة الأمان أجهزة](//www.cisco.com/en/US/products/ps6120/tsd_products_support_series_home.html?referring_site=bodynav)
	- <u>طلبات التعليقات (RFCs)</u>
	- [الدعم التقني والمستندات Systems Cisco](//www.cisco.com/cisco/web/support/index.html?referring_site=bodynav)

ةمجرتلا هذه لوح

ةيل المادة الله من الناساب دنت ساب دنت مادينين تان تون تان ال ملابات أولان أعيمته من معت $\cup$  معدد عامل من من ميدة تاريما $\cup$ والم ميدين في عيمرية أن على مي امك ققيقا الأفال المعان المعالم في الأقال في الأفاق التي توكير المالم الما Cisco يلخت .فرتحم مجرتم اهمدقي يتلا ةيفارتحالا ةمجرتلا عم لاحلا وه ىل| اًمئاد عوجرلاب يصوُتو تامجرتلl مذه ققد نع امتيلوئسم Systems ارامستناء انالانهاني إنهاني للسابلة طربة متوقيا.